### ФЕДЕРАЛЬНОЕ ГОСУДАРСТВЕННОЕ АВТОНОМНОЕ ОБРАЗОВАТЕЛЬНОЕ УЧРЕЖДЕНИЕ ВЫСШЕГО ОБРАЗОВАНИЯ **«БЕЛГОРОДСКИЙ ГОСУДАРСТВЕННЫЙ НАЦИОНАЛЬНЫЙ ИССЛЕДОВАТЕЛЬСКИЙ УНИВЕРСИТЕТ» ( Н И У « Б е л Г У » )**

# ИНСТИТУТ ИНЖЕНЕРНЫХ И ЦИФРОВЫХ ТЕХНОЛОГИЙ КАФЕДРА ОБЩЕЙ МАТЕМАТИКИ

## **«Разработка элементов корпоративной системы управления Торговопромышленной палаты Белгородской области с использованием CRMтехнологии»**

Выпускная квалификационная работа обучающегося по направлению подготовки 01.03.02 Прикладной математики и информатики очной формы обучения, группы 12001510 Литовченко Сергея Андреевича

> Научный руководитель к.т.н., доцент Иващук О.Д.

БЕЛГОРОД 2019

**Оглавление**

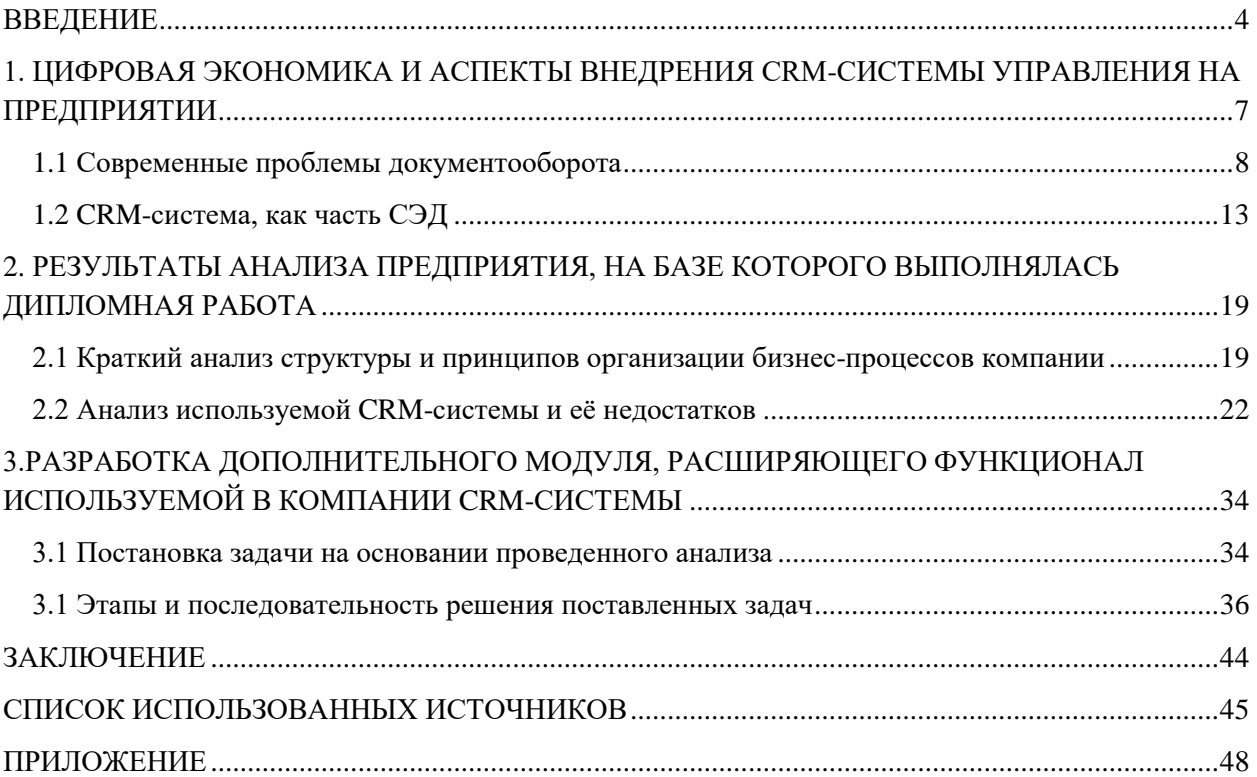

Выпускная квалификационная работа содержит страницы, рисунков, таблиц, 25 использованных источников, приложение.

#### **Ключевые слова:**

CRM система, управление, информационное обеспечение, эффективность управления, торговля, клиенты, автоматизация. Объектом исследования является внедрение CRM системы управления на примере Союза «Белгородская торгово-промышленная палата» (далее Белгородская ТПП).

### **Определения, обозначения, сокращения, нормативные ссылки**

Определения. В данной работе применены следующие термины с соответствующими определениями:

*CRM-системы* (Customer Relationship Management - Управление отношениями с клиентами) – это корпоративная информационная система.

*Проект* (от лат. projectus – брошенный вперед, выступающий, выдающийся вперёд) – замысел, идея, образ, воплощённые в форму описания, обоснования, расчётов, чертежей, раскрывающих сущность замысла и возможность его практической реализации.

Битрикс24 – сервис для управления бизнесом.

#### **Обозначения и сокращения.**

В данной работе применены следующие сокращения:

- CRM Customer Relationship Management;
- ИП индивидуальный предприниматель;
- ООО Общество с ограниченной ответственностью;
- ИС Информационные системы;
- АИС Автоматическая идентификационная система;
- ПК Персональный компьютер;
- ОС Отклонение по стоимости;
- ПО Плановый объем;
- ЭВМ Электронно-вычислительная машина;
- Белгородская ТПП Союз «Белгородская торгово-промышленная палата»;
- Контакт запись о личности, с которой было общение по поводу профессиональной деятельности, другими словами «Визитная карточка».
- Компания запись о компании, которая сотрудничает с компанией.
- Лид запись о какой-либо форме контакта, которая имеет перспективу перейти на стадию сделки.
- Событие изменение в записи Лида, Контакта, Компании.
- Сделка запись о работе с Клиентом, Компанией по поводу продажи товара/услуги.

### ВВЕДЕНИЕ

<span id="page-4-0"></span>В современном мире существует много предприятий различных форм собственности, фактором успеха которых является грамотная автоматизация всех процессов хозяйствования. Менеджмент компании в условиях рыночной экономики представляет собой комплексный процесс, который включает в себя выбор и реализацию стратегических решений с целью устойчивого социально-экономического и финансового развития предприятия. Этому росту способствуют информационные технологии, которые в последнее десятилетие, достигли нового качественного уровня.

Информационные системы расширяют профессиональные возможности специалистов и позволяют осуществлять деятельность хозяйствующего субъекта более рационально, целенаправленно и экономно, а, следовательно, более эффективно. Современный рынок создает условия, при которых необходимо максимально повышать эффективность производства компании, оперативно реагировать на любые изменения, улучшать качество обслуживания клиентов, понижать трудопотери, создавать эффективные прогнозы на будущее. Для этого менеджер, в режиме реального времени, должен обладать актуальной информацией для полного видения и анализа деятельности компании, во всех структурных подразделениях и в любом производственном цикле. Поэтому и возникают задачи автоматизации. Отличаться могут лишь средства и пути достижения итогового результата.

В основе решения этой задачи лежит обработка входящей и существующей информации. Для автоматизации обработки информации создаются информационные системы (ИС). Автоматизированными называют ИС, в которых применяют технические средства. Например, на предприятии,

могут существовать информационные системы, на которых возложены различные задачи учета материально-технических средств, кадров, бухгалтерский учет, расчет с поставщиками и заказчиками, и т. п.

Настоящая выпускная квалификационная работа проводилась на базе Белгородской торгово-промышленной палаты. В ходе проведения исследования принципов организации работы компании, алгоритмов реализации ее задач , а также методов формирования и обработки ее информационных потоков с использованием информационной системы Битрикс24 были обнаружены определенные трудности с регистрацией и сопровождением данных клиентов организации, связанное с отсутствием в её функционале функций регистрации, обработки и сортировки данных клиентов и партнеров компании, с оптимизацией учета контактов.

В результате проведенных исследований была определена цель – разработка дополнительного модуля импорта контактов, расширяющего существующую ИСИС и ее функционал для повышения оперативности и эффективности решения вопросов, связанных с взаимодействием с клиентами.

Для достижения поставленной цели были определены основные задачи, определившие следующие этапы работы:

- проведение анализа аспектов внедрения CRM-системы управления на предприятии;

конкретизация и согласование с руководителями и специалистами компании спектра вопросов, требующих доработки, а также требований к разрабатываемому модулю;

− составление структурной схемы блока, планируемого к разработке и необходимых для его реализации алгоритмов, написание программного кода

апробация и доработка разработанного блока с последующем внедрением в существующую ИС;

- анализ эффективности созданного ПП (программного продукта) и оценка экономического эффекта при его внедрении в существующую систему;

В данной работе, состоящей из трёх глав и приложений к ним, представлены результаты выполнения описанных выше задач дипломной работы.

Первая глава содержит общие сведения об основах построении цифровой экономики, использовании компьютерных систем обработки информации, автоматизации документооборота, а также обзор основных типов CRM-систем, используемых на современных предприятиях.

Во второй главе настоящего диплома представлен анализ предприятия, структура организации его бизнес-процессов, принципы взаимодействия с внутренними отделами и потенциальными клиентами компании, специфики реализуемых им функций, используемой системы обработки информации, принципов ведения документооборота, его основных недостатков и целесообразных улучшений. В результате была сформирована цель – улучшение функциональности используемой в компании CRM-системы за счет внедрения в нее дополнительного блока, расширяющего возможности системы в вопросах работы с контактной информацией.

В третьей главе приводится описание разрабатываемого модуля, алгоритмы, структура модуля, так же приведены скриншоты интерфейса.

## <span id="page-7-0"></span>1. ЦИФРОВАЯ ЭКОНОМИКА И АСПЕКТЫ ВНЕДРЕНИЯ CRM-СИСТЕМЫ УПРАВЛЕНИЯ НА ПРЕДПРИЯТИИ

В настоящее время цифровая экономика является одним из основных факторов экономического развития, конкурентоспособности и новых технологий.

Технический прогресс способствует стремительному развитию совершенно разных сфер деятельности, в том числе и распространению в повседневной жизни цифровой экономики. Создаётся экономика, основанная на сетевых сервисах, то есть цифровая, либо электронная.

Одним из главных факторов развития цифровой экономики является трансформация бизнес-моделей и сокращение роли посредников при продаже товаров и предоставлении услуг. Цифровые технологии помогают оперативно связывать поставщиков и клиентов напрямую, что способствует развитию индивидуального подхода к формированию продуктов и услуг. Это исключает ненужную работу, сокращает время и увеличивает производительность.

Дополнительные плюсы цифровой экономики:

 Упрощение финансовых операций, повышение роли электронных и [цифровых](https://finagram.com/chto-takoe-kriptovalyuta/) денег;

- Развитие возможностей дистанционной работы;
- Внедрение электронного документооборота;
- Более открытый и доступный рынок;
- Повышение уровня производительности;
- Снижение себестоимости товаров и услуг;

Специалисты и руководители компаний понимают, что без использования цифровых технологий у них не будет возможности успешно конкурировать ни на внутреннем ни на внешних рынках. В цифровой экономике крайне оперативно расширяются и новые горизонты для предпринимательской деятельности и самостоятельной занятости. Довольно часто инвестиции в развитие информационных технологий позволяют получить дивиденды в виде экономического роста, появления новых видов услуг для населения и бизнеса, сокращение издержек на госуправление в рамках проектов электронного правительства.

#### <span id="page-8-0"></span>1.1 Современные проблемы документооборота

Объем документации, создаваемой в учреждениях многих государств, имеет склонность к постоянному росту. В связи с этим явлением увеличение объемов документации происходит пропорционально изменению роста объемов производства продукции и производительности труда. Это одна из главных закономерностей документообразования.

Рост объемов производства способствует активному росту объемов информации. В то же время производительность труда в производственной сфере растет гораздо быстрее производительности труда в управлении. Этот разрыв - одна из главных причин развития аппарата управления во многих развитых государствах.

Причины роста объема документооборота делят на объективные и субъективные.

Главными объективными причинами увеличения объемов документов считаются влияние научно-технического прогресса, развитие экономики, расширение и усложнение номенклатуры выпускаемой продукции, строительство новых объектов, усложнение процессов управления. При этом

объемы создаваемых документов увеличиваются с ростом количества документируемых действий и количества адресатов, которым направлены эти действия. Таким образом, возрастание или сокращение объемов документов значительным образом связано с процессами документирования.

К субъективным причинам относят:

Бюрократизацию аппарата управления, с которой связано увеличение количества проверяющих инстанций, ущемление и игнорирование законных прав граждан. Все это приводит к созданию документов, не обусловленных деловой необходимостью.

Незнание или несоблюдение работниками управленческих структур законодательства, нормативных актов, устанавливающих юридические требования к оформлению документов. В результате возникает недоверие к документам и их перепроверка, т.е. создание новых документов.

Неквалифицированное документирование распорядительной деятельности. Например, приказ, содержащий неясные задания, нереальные сроки исполнения, противоречащий изданным ранее приказам, обязательно вызовет поток писем или докладных записок управляемых организаций разъяснительного характера.

Управленческий аппарат обязан иметь регламентацию, отсутствие регламентации документообразования вынуждает использовать значительное количество разнообразных видов и форм документов, предназначенных для документирования абсолютно одинаковых функций, содержащих похожую информацию, но отличающихся по форме визуального представления информации или по составу показателей.

Обширное распространение копировальной техники и ее бесконтрольное использование в разного рода учреждениях обеспечивает

создание колоссального количества копий документов, которые практически не используются, содержат практически одинаковую информацию и форму представления.

Использование в процессах подготовки и создания документов компьютеров, с положительной точки зрения, существенно повысило оперативность подготовки документов, уменьшило трудоемкость этих операций, но, минусом является тот факт , что это привело к значительному увеличению количества документов за счет создания одного и того же документа как в бумажной, так и в электронной форме.

Можно заметить, что списке субъективных причин, оказывающих влияние на рост документооборота, мы видим как связанные с отдельной личностью, так и с нарушениями требований законодательства, с организацией документирования.

К субъективным причинам так же надо следует отнести новые технологии подготовки документов, которые, сократив время на создание текста, его обработку, увеличили количество потоков и видовое разнообразие, но проблема управления потоками осталась не решенной. Так же считают отечественные и зарубежные специалисты в области управления документацией.

В итоге, можно сделать вывод, что документооборот, или движение, происхождение документа между его составителями и потребителями неотъемлемая часть документационного обеспечения любой системы управления от отрасли до отдельного учреждения.

Документооборот можно рассматривать как функционирование, "деятельность" форм документов, конвертирование и доставку информации в нужный пункт в установленное время. Движение документов всегда отражает внутренний уровень развития организации, структуру аппарата

управления и распределение должностных обязанностей между его частями. По этой причине совершенствование документооборота напрямую связано с развитием самой организационной структуры управления и не может рассматриваться отдельно от неё.

Существуют объективные факторы, напрямую влияющие на рост количества документов, - создание новых учреждений или организаций, расширение производственных и торговых связей, увеличение количества выпускаемой продукции. Рост документооборота, реализуемого в разных сферах человеческой деятельности, в том числе и в сфере управления является крайне актуальной на сегодняшний день. Самый пик "документационной активности" в истории человечества приходится на 60 ые и 70-ые годы двадцатого века. Научное исследование показало, что именно в эти годы отмечается ускоренный рост информационных изданий, научных публикаций и других видов печатной продукции.

Рост документации имеет целый ряд не связанных между собой причин: рост научных кадров, рост народонаселения, развитие сельского хозяйства и другие объективные факторы, приводящие к увеличению документопотоков.

Так же весомой причиной возрастания в аппарате управления количества документации - внедрение технологических средств в управленческий труд: в 60-ых годах – копировально-множительной, а с 70 ых годах - электронно-вычислительной техники. Сегодня доступность тиражирования, его простота и оперативность, а также легкость создания новых документов внесли свою лепту в вышеуказанную проблему - объём документации, и , как следствие, их оборот и связанные с этим проблемы резко увеличились и приняли порой вид трудно решаемых задач.

Следующая объективная причина - документационная информация при её постоянном использовании имеет свойство расти, а не сокращаться в отличие от материально-технических ресурсов. Непрерывное развитие общества неизбежно приводит к развитию новых потоков информации.

Существует еще несколько актуальных причин возрастания документопотоков в сегодняшнее время: недостаточная разработанность законодательной базы; возникновение и постоянный рост различных трудностей в экономике. Документопотоки также могут увеличиваться из-за несвойственного выполнения поручений и заданий, введения новых форм отчетного характера без разрешений и даже вопреки запрещениям.

Одним из возможных и дающих результат решений проблем документооборота является внедрение в компании систем СЭД (система электронного документооборота), позволяющих оптимизировать, улучшать, минимизировать, группировать, обеспечивающих возможность оперативной выборки требуемой информации.

Одним из вариантов СЭД является системы СРМ, спектр задач которых сужен и касается следующих вопросов:

− ведение базы данных клиентов;

− управление базой промо-персонала;

− управление графиком работы;

− проведение контроля взаиморасчетов;

− создание документов;

− назначение заданий;

− контроль выполнения заданий;

− анализ финансовой деятельности предприятия.

Внедрение в систему организации работы компании подобных систем позволяет существенно оптимизировать ее работу, в том числе в вопросах, связанными с ведением сразу нескольких бизнес-процессов, их документального оформления и сопровождения. В частности, в CRM системе с помощью встроенного модуля электронного документооборота доступны возможности согласования договоров, оформления финансовых отношений с поставщиками, потенциальными партнёрами, клиентами, что является не только крайне удобным, когда CRM-система самостоятельно содержит в себе управление продажами и клиентами, а также документооборот, но и в настоящее время незаменимым качеством выполнения конкретных операций, повышающим качество и быстродействие взаимодействия в системе «заказчик- клиент».

#### <span id="page-13-0"></span>1.2 CRM-система, как часть СЭД

Требования, которые предъявляют к CRM-системам:

− обеспечение анализа, прогноза и оценки деятельности предприятия, его структурных подразделений;

− создание и применение процессов формирования примеров решений для менеджеров всех уровней;

− обеспечение достоверности и полноты данных при информационном обмене, как внутри предприятия, так и для внешних пользователей;

− повышение эффективности управления за счет более полного и оперативного использования информации о ходе рабочего процесса;

информационная преемственность предыдущих и последующих информационных систем;

− соответствие требованиям к должностным обязанностям и автоматизированным рабочим местам сотрудников предприятия;

технологическая целостность, проявляющаяся в применении согласованного набора промышленных информационных технологий для более эффективного использования и управления информационными ресурсами предприятия;

наличие внутрикорпоративной сети как информационной базы предприятия;

− обеспечение высокого уровня достоверности информации при круглосуточной работе.

CRM в переводе с английского - CustomerRelationshipManagement – означает систему взаимоотношений с клиентами. В данной работе рассматриваются информационные системы, нацеленные на управление взаимоотношениями с клиентами. Главной задачей таких систем является повышение эффективности бизнес-процессов, сконцентрированных в офисе организации – определение целевой группы предприятий и их предпочтений, анализ постоянно обновляемой контактной информации клиентов, увеличение рентабельности деятельности предприятия через разработку индивидуальных стратегий. Концепция CRM заключается в том, чтобы обеспечить переход от стратегии масс - маркетинга и массовых продаж к индивидуальным продажам или услугам, согласно индивидуальным потребностям клиента. Внедрение автоматизации работы с клиентом посредством CRM-системы обеспечивает оптимизацию бизнес-процессов маркетинга, основой которых является индивидуальная работа с каждым из клиентов, обслуживание и постпродажная поддержка клиентов. Такая система обеспечивает оперативный доступ к информации о клиенте и выдачу

такой информации в различных форматах, удобных для использования различными пользователями. Идеология CRM дает широкие возможности по сбору и анализу информации об уже существующем или потенциальном клиенте. Так, системой может быть собрана информация о (об):

− удовлетворенности обслуживания;

− доходе, получаемом от клиента;

− изменении потребностей клиента;

− выполнении обязательств;

− реакции клиента на деловое предложение.

Также система позволяет отслеживать и анализировать имеющиеся отношения с клиентом. Это весьма важно, так как затраты на привлечение нового клиента на порядок превышают затраты на удержание имеющегося клиента.

Программа CRM обеспечивает эффективное взаимодействие со следующими субъектами:

− структурными подразделениями предприятия;

− поставщиками;

− посредниками;

− клиентами.

При этом управление взаимоотношений с клиентами становится:

− планируемыми;

− управляемыми;

− прозрачными.

Автоматизированные процессы программы:

− подготовка отчетов;

− выписка документов;

− однообразные задачи.

В реальном времени менеджеры имеют возможность наблюдать за работой сотрудников. Еще система имеет возможность напоминать об определенных датах и мероприятиях.

CRM-система обладает следующими возможностями:

− анализ и планирование интенсивных продаж товаров и предоставления услуг;

− ведение и актуализация базы данных клиентов;

− управление базой персонала;

− управление за графиком работы;

− возможность создания документов;

− распределение задач;

− контроль за выполнением поставленных задач;

− контроль и управление дебиторской задолженностью;

− анализ за финансовой деятельностью предприятия.

### **Обзор систем класса CRM.**

Одной из наиболее распространенных в настоящее время систем CRM является **пакет Terrasoft CRM 3.X .**

В данную систему входят функции:

− управление организации взаимодействия с клиентами;

− организация бизнес-процессов предприятия.

Архитектура Terrasoft CRM 3.X – клиент-серверная. Система поддерживает два типа лицензирования:

− конкурентные;

− именные.

Лицензии приобретаются в постоянное пользование.

Еще более весома и востребована на рынке СРМ-система **«1С:CRM ПРОФ»,**  конфигурация которой разработана на платформе «1С:Предприятие 8», благодаря чему система обладает всеми заложенными в нее преимуществами и достоинствами данной платформы:

− конфигурирование;

− простота администрирования;

− масштабируемость.

Разработчиком **QuickSalesExpert 2** является ExpertSystems (Группа Про-Инвест). Данная разработка является коробочной, т.е. для пользователя исходный код продукт закрыт.

Характеристика системы:

− адаптация под задачи бизнеса;

− широкий функционал;

− возможности создания различных отчетов.

Внедрить SalesExpert 2 возможно и без специальных знаний в области программирования. SalesExpert 2 дает возможность решать задачи, типичные для систем данного класса.

В рейтинге, по удобству использования, качеству программ, функциональности, и ее популярности, 1С: Предприятие 8.CRM - считается лучшей программой, хотя и самой дорогостоящей.

**[Мегаплан](https://crmindex.ru/products/megaplan) -** Бесплатная, если на предприятии до 10 пользователей. функционал не такой широкий, акцент поставлен на управлении задачами и продажах.

**[FreshOffice](https://crmindex.ru/products/freshoffice) - э**то CRM-система, которая объединена с модулями аналитики, складского и финансового учета, телефонии, маркетинга и так далее.

**[Простой бизнес](https://crmindex.ru/products/prostoybizness) –** простая разработка для представителей малого бизнеса, которая имеет систему внутренних коммуникаций, различные возможности дополнительных модулей и автоматизации. Есть бесплатная версия без почты и IP-телефонии.

Проведя сравнительный анализ совместно с территориальными Торговопромышленными палатами, в 2012 году было принято решение внедрить Битрикс24, так как объединить 180 торгово-промышленных палат в единую централизованную систему целесообразнее всего на базе данного продукта, по причине его развитому, в отличие от других, узлу службы поддержки, современности, широкому функционалу, необходимому для решения различных задач, свойственных для системы торгово-промышленных палат, понятному, и, в то же время, простому интерфейсу, доступной стоимости и успешному опыту внедрения на крупных консалтинговых и промышленных предприятиях.

## <span id="page-19-0"></span>2. РЕЗУЛЬТАТЫ АНАЛИЗА ПРЕДПРИЯТИЯ, НА БАЗЕ КОТОРОГО ВЫПОЛНЯЛАСЬ ДИПЛОМНАЯ РАБОТА

<span id="page-19-1"></span>2.1 Краткий анализ структуры и принципов организации бизнеспроцессов компании

Cоюз «Белгородская торгово-промышленная палата» создан в целях объединения в Белгородской области субъектов предпринимательской и хозяйственной деятельности – членов палаты, для содействия развитию экономики области и города, также ее интегрированию в хозяйственную систему, созданию благоприятных условий для предпринимательской деятельности, формированию современной промышленной, финансовой и торговой инфраструктуры, урегулированию отношений предпринимателей с их партнерами, всемерному развитию всех видов предпринимательства, научно-технических и торгово-экономических связей компаний, предпринимателей и организаций – членов Cоюза «Белгородская торговопромышленная палата» c предпринимателями других субъектов Российской Федерации и стран дальнего и ближнего зарубежья.

Сегодня Союз «Белгородская торгово-промышленная палата» оказывает свыше ста видов услуг, в том числе:

- экспертиза и сертификация;

- оценка, бизнес-планирование, строительно-технические и автоэкспертизы; -содействие развитию внешнеэкономических связей и переводы с/на иностранные языки;

- межрегиональные и общественные связи;

- выпуск и распространение журнала учета проверок;

- информационно-издательская деятельность;

- выставочно-ярмарочная деятельность;

-оказание помощи российским предприятиям и предпринимателям, представление и защита их интересов по вопросам, связанным с осуществлением хозяйственной деятельности;

-содействие развитию всех видов предпринимательской деятельности с учетом экономических интересов субъектов Российской Федерации, отраслей народного хозяйства и предприятий;

-организация взаимодействия между субъектами предпринимательской деятельности, их взаимодействие с государством в лице его органов, а также с социальными партнерами;

-содействие развитию системы образования и подготовки кадров для предпринимательской деятельности в Белгороде и Белгородской области, участие в разработке и реализации государственных и межгосударственных программ;

-оказание предпринимателям, их объединениям, союзам, ассоциациям информационных услуг, содействие в организации инфраструктуры информационного обслуживания предпринимательства;

-содействие развитию экспорта российских товаров и услуг, оказание помощи российским предприятиям и предпринимателям в проведении операций на внешнем рынке и освоении новых форм торговоэкономического и научно - технического сотрудничества;

-принятие мер, в рамках предоставленных им прав, к недопущению и пресечению недобросовестной конкуренции и неделового партнерства;

-содействие урегулированию споров, возникающих между предприятиями, предпринимателями;

-предоставление услуг, необходимых для осуществления коммерческой деятельности иностранных фирм и организаций.

Схема взаимодействия компании

СОЮЗ «БЕЛГОРОДСКАЯ ТОРГОВО-ПРОМЫШЛЕННАЯ ПАЛАТА»

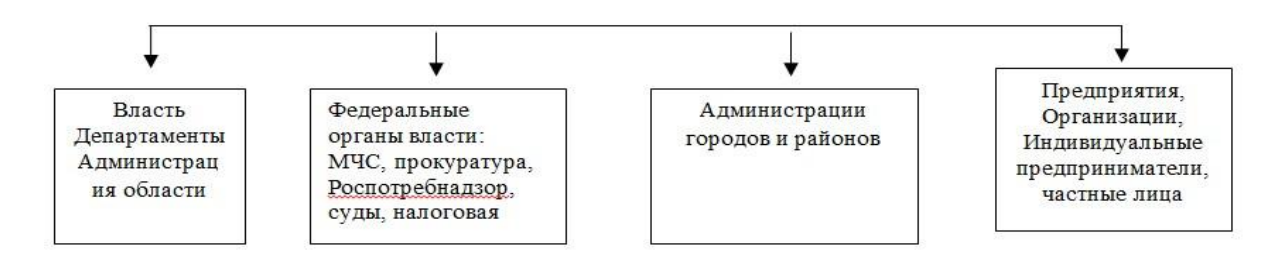

С целью повышения качества оказываемых услуг в 2012 году ТПП России было принято решение создать функционал Электронной ТПП, который на сегодняшний день представлен следующими элементами:

- сайт Белгородской ТПП;

- CRM – система;

- Каталог членов Белгородской ТПП.

Структура Союза «Белгородская торгово-промышленная палата»:

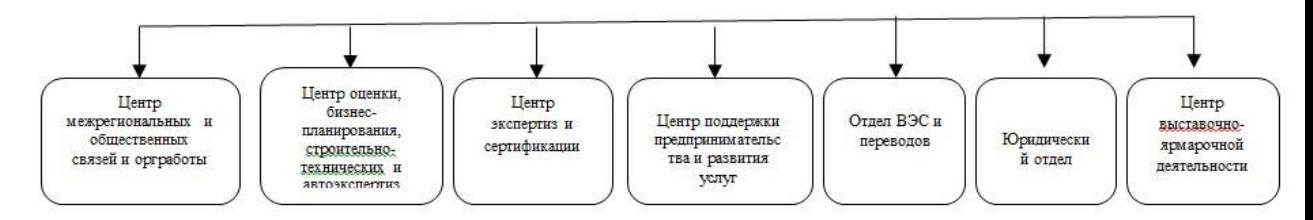

Очевидно, что полноценная работа такой многопрофильной организации не возможна без использования электронных систем учета и обработки данных, в том числе CRM-систем.

### **Схема взаимодействия клиентов с подразделениями Белгородской ТПП**

(свыше 4 тыс. клиентов в год)

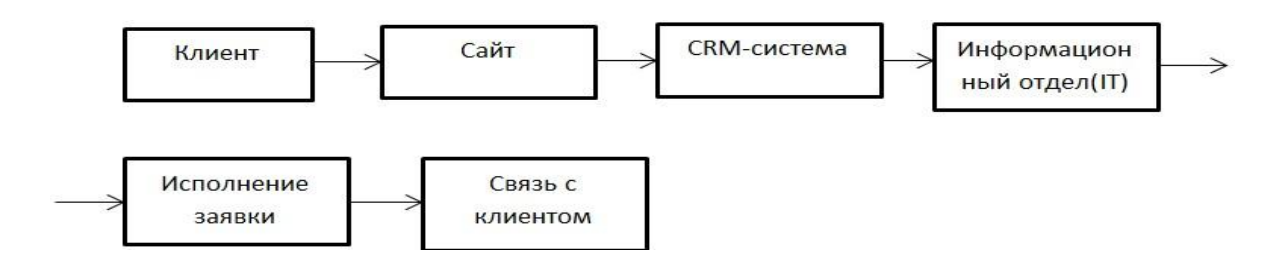

### <span id="page-22-0"></span>2.2 Анализ используемой CRM-системы и её недостатков

Сопровождение потенциального клиента от первого контакта до совершения сделки выполняется с помощью **CRM.**

**Система управления взаимодействием с клиентами** (или **CRM**, сокр. от англ. **Customer Relationship Management System**) – система, предназначенная для повышения уровня продаж, оптимизации маркетинга и улучшения обслуживания клиентов. В CRM сохраняется информация о клиентах и история взаимоотношений с ними для последующего анализа результатов.

Битрикс24 используют около 1 500 000 компаний. Битрикс24 - это корпоративный интернет-портал с внутренней соцсетью, планировщиком, платформой для видеоконференций, где есть возможность контролировать продажи, и управление персоналом. CRM – только один из модулей.

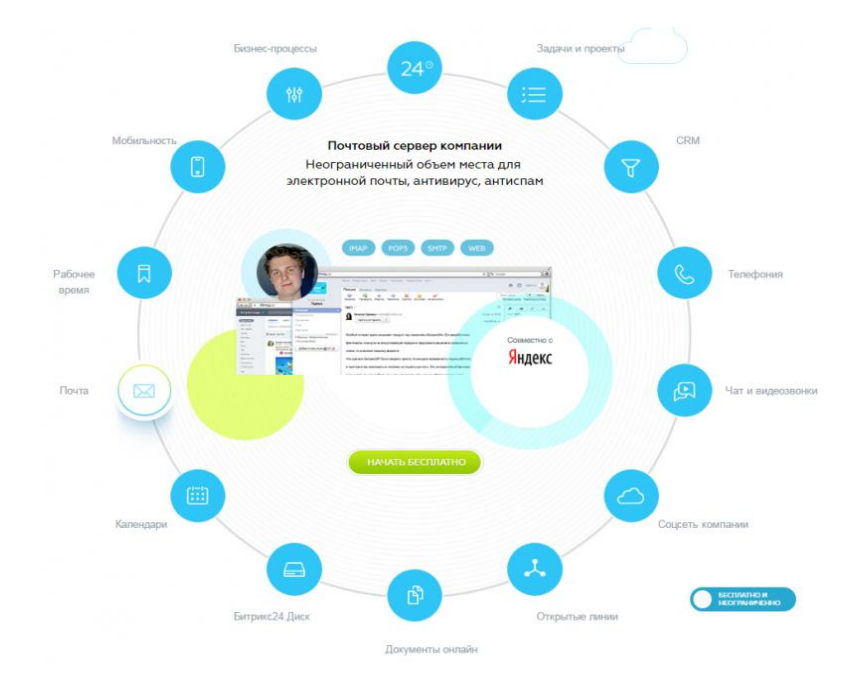

**Рисунок 1. -описание функционала CRM-системы Bitrix24**

В Битрикс24 интерфейс можно настроить под себя: убрать часть блоков из меню, свернуть его, создать виджеты с самыми важными отчетами и закрепить их на главной. Вот как это происходит:

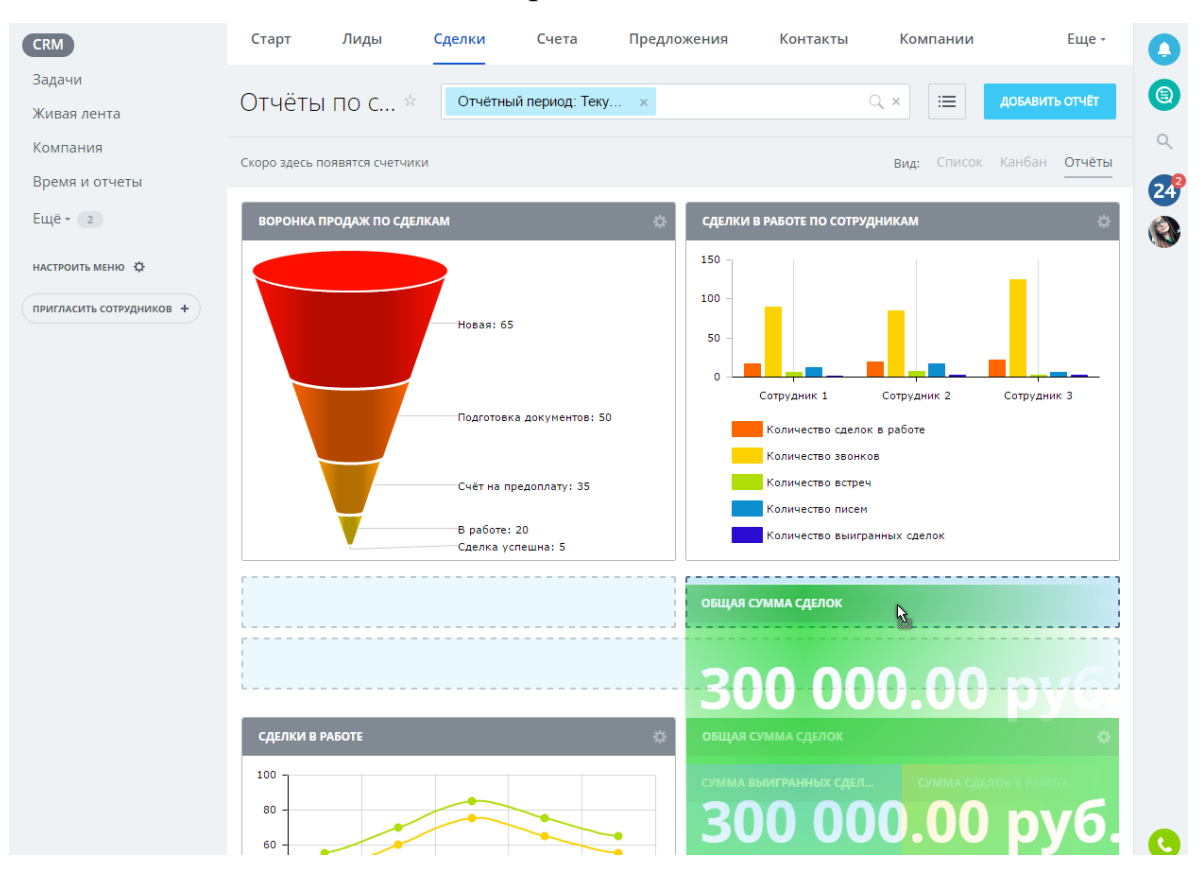

**Рисунок 2. -статистика сделок компании за указанный период**

Имеется возможность конструировать и настраивать не только виджеты, а буквально каждый подпункт меню CRM-системы.

.

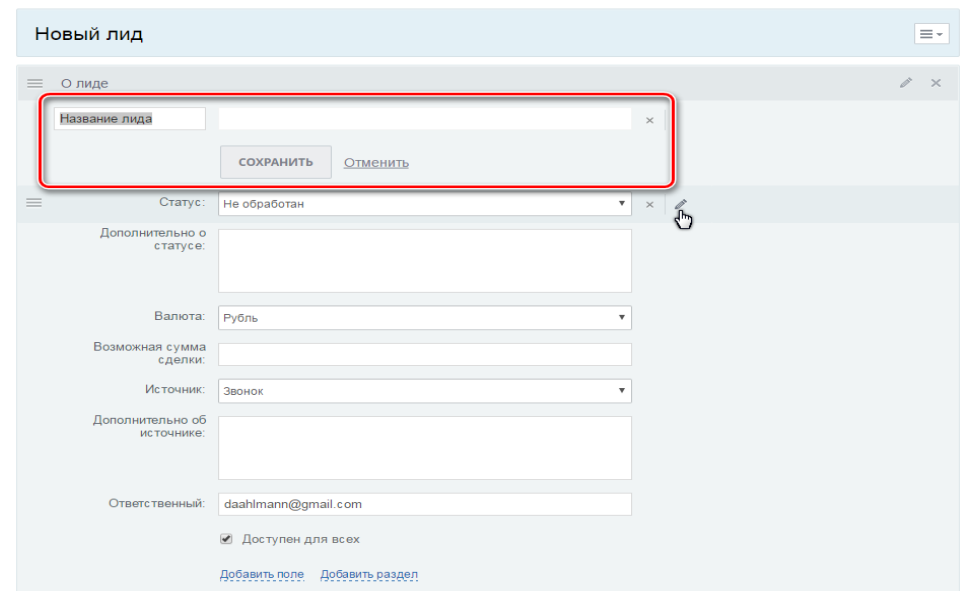

**Рисунок 3. -создание нового лида**

 Разнообразная визуализация в CRM-разделе, понятные графики и диаграммы, яркие цвета. Цвет заливки в виджетах можно поменять: доступны красный, желтый, зеленый, голубой и бирюзовый.

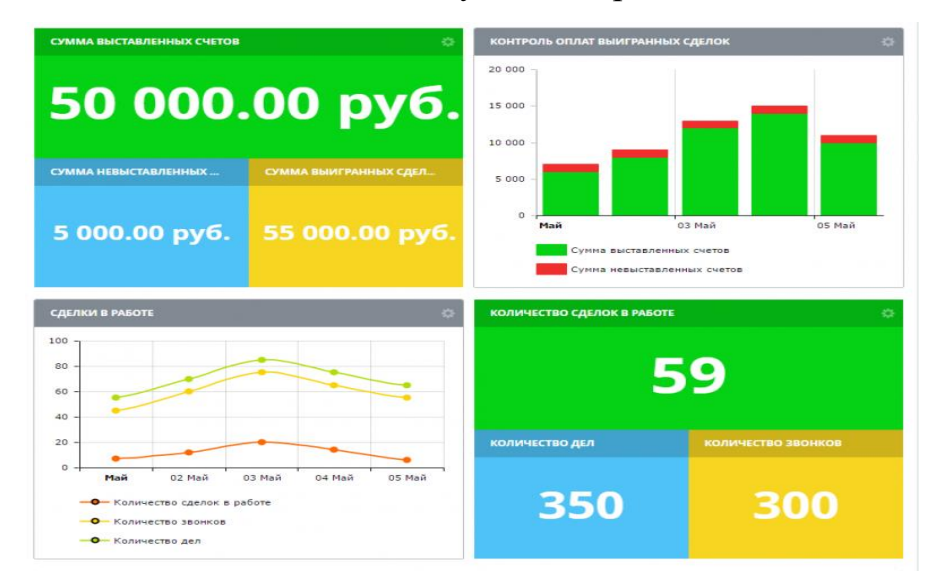

**Рисунок 4. -разнообразие виджетов, доступных для использования в Bitrix24**

Форму и вид виджетов данная CRM-система также позволяет выбрать самим. Отчет можно представить в виде графика, числового блога, диаграммы или гистограммы.

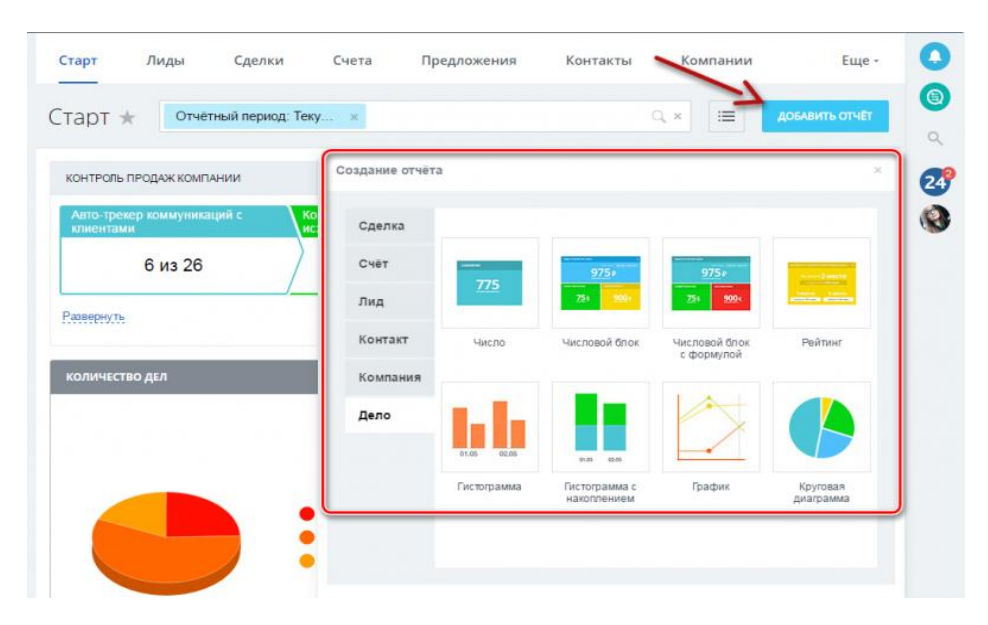

**Рисунок 5. -вариативность создания отчёта в Bitrix24**

### В системе реализованы следующие функции:

Функция «Взаимодействие CRM с внешним сайтом»

При активации и настройки интеграции территориальной палаты на работу с внешним сайтом через CRM становятся доступными дополнительные функциональные возможности, в том числе синхронизация предоставляемых услуг из классификатора ТПП РФ.

Функция «Ведение заявок на услуги через CRM»

После активации и настройки интеграции территориальной палаты на работу с внешним сайтом через CRM доступен функционал, который позволяет вести заявку на услугу с внешнего сайта через сделку в CRM.

Для того, чтобы сотрудник мог работать с заявкой через CRM он должен иметь настроенные учетные записи на внешнем сайте и внутреннем портале ТПП РФ.

Функция «Принятие в исполнение заявки»

Для начала работы с заявкой необходимо ее принять в исполнение через стандартный функционал личного кабинета, после чего в CRM автоматически создастся контактная информация заказчика услуги и сделка,

а в личном кабинете появится возможность посмотреть номер сделки и открыть заявку и внутри CRM-системы.

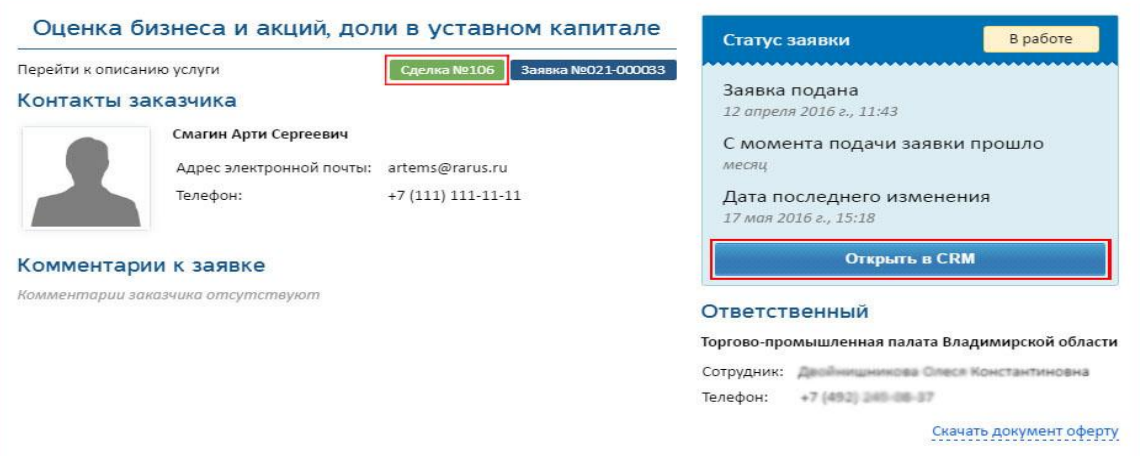

**Рисунок 6. -отображение действий в подпункте «принятие заявки»**

Реализация данных функций реализована на базе следующих встроенных блоков, кратко проанализированных ниже:

Взаимодействие с заявкой через CRM.

У всех сделок, которые взаимосвязаны с заявками на внешнем сайте, есть возможность переключиться на заявку в контекстном меню. При использовании этой функции происходит переключение интерфейса сделки на интерфейс заявки личного кабинета. При этом выполняется автоматическая авторизация под учетной записью внешнего сайта, которая связана с учетной записью текущего пользователя внутреннего портала.

На Рис.7, 7.1 и 8 показан процесс входа клиента на сайт и выбор необходимой услуги:

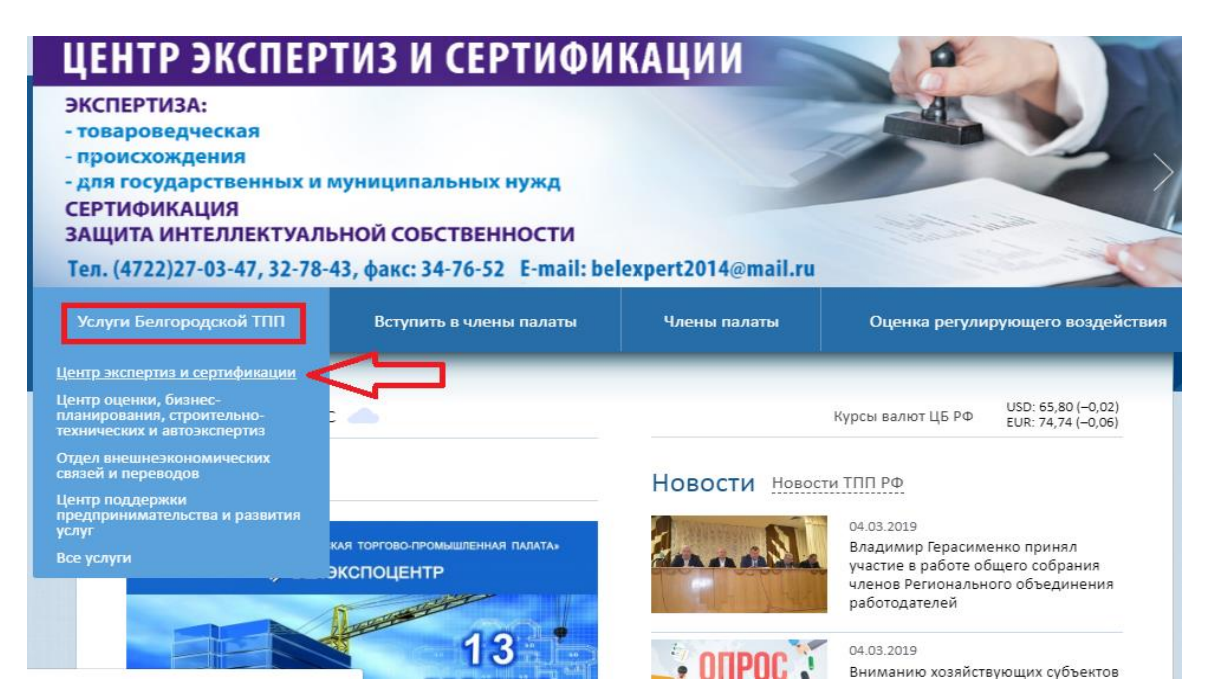

**Рисунок 7. -первый шаг для оформления заявки-выбор пункта «Центр экспертиз и сертификации»**

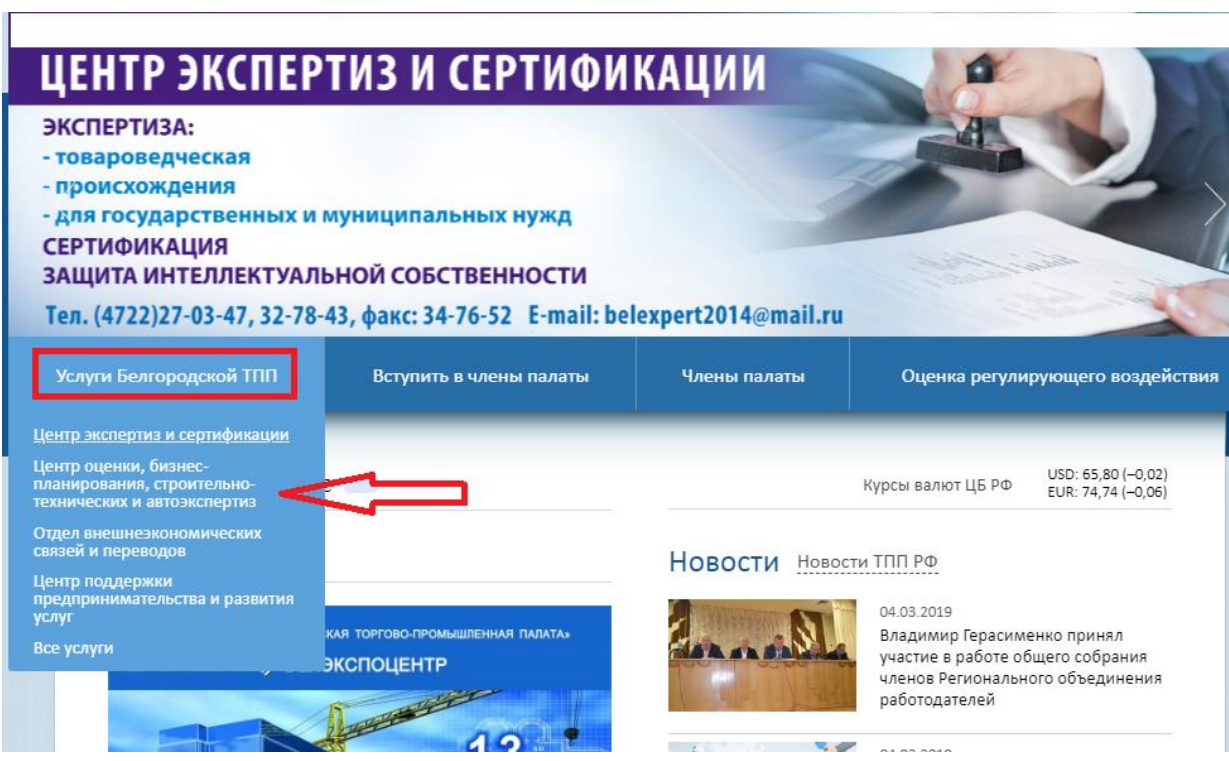

**Рисунок 7.1. -второй шаг-выбор необходимого подпункта**

#### 6. Консультации по вопросам экспертизы

Предоставление консультаций по возникающим при осуществлении хозяйственной деятельности вопросам проводят в рамках различных видов экспертиз

.<br>Консультации востребованы страховыми компаниями, участниками товарных отношений (поставщики и получатели товаров), консультации востроеваны страховыми компаниями, узастниками товарных отношении (ноставщими и полузатели товаров),<br>государственными предприятиями, судебными инстанциями (случаи арбитража). Объектами экспертизы могут быть р

![](_page_28_Figure_3.jpeg)

![](_page_28_Figure_4.jpeg)

## **Рисунок 8. -третий шаг-консультация по основным вопросам и выбор пункта «заказ онлайн»**

На Рис.9 и 9.1 показано заполнение Заявки на соответствующую услугу:

![](_page_28_Picture_48.jpeg)

### **Рисунок 9. -заполнение заявки, пример 1**

![](_page_29_Picture_38.jpeg)

**Рисунок 9.1. -заполнение заявки, пример 2**

Существует возможность заказать услугу также используя личный кабинет пользователя.

На Рис.10 и 10.1 показан алгоритм отображения Заявки ООО «ИНСТАР» и физического лица «Владимира Немирушина» с сайта в Модуле CRM внутреннего портала в Сущности Лиды:

|                         | ЛИД                                             | CTATYC                 | ДЕЛА                                                                                               | ПОЛНОЕ ИМЯ                         | ДАТА СОЗДАНИЯ У |  |
|-------------------------|-------------------------------------------------|------------------------|----------------------------------------------------------------------------------------------------|------------------------------------|-----------------|--|
| $\equiv$<br>╖           | Владимир Немирушин<br>Веб-сайт                  | Не обработан           | 04.03.2019 17:27<br>Заказ звонка с сайта:<br>Владимир Немирушин<br>для Растворцев, Иван Николаевич | Владимир<br>Немирушин              | 28 секунд назад |  |
| $\equiv$                | Должиков Сергей<br>Иванович<br>Свой контакт     | Сконвертирован         | Дела отсутствуют                                                                                   | Должиков Сергей<br>Иванович        | 14 минут назад  |  |
| $\equiv$                | Зридный Сергей<br>Федорович<br>Свой контакт     | Сконвертирован         | Дела отсутствуют                                                                                   | Зридный Сергей<br>Федорович        | 19 минут назад  |  |
| $\equiv$                | Князева Ирина<br>Владимировна<br>Свой контакт   | Сконвертирован         | Дела отсутствуют                                                                                   | Князева Ирина<br>Владимировна      | 26 минут назад  |  |
| $\qquad \qquad =\qquad$ | Шептуха Александр<br>Николаевич<br>Свой контакт | Сконвертирован         | Дела отсутствуют                                                                                   | Шептуха<br>Александр<br>Николаевич | сегодня         |  |
| $\equiv$                | Назаров Сергей Иванович<br>Веб-сайт             | Назначен ответственный | 04.03.2019 15:43<br>Заказ звонка с сайта:<br>Назаров Сергей<br>Иванович                            | Назаров Сергей<br>Иванович         | сегодня         |  |

**Рисунок 10. -список всех заявок**

![](_page_30_Picture_94.jpeg)

**Рисунок 10.1. -на рисунке отображен профиль ответственного за** 

**исполнение заявки**

### **Блок «Контакты»**

Первым этапом сделки является установление контакта с частным лицом, или человеком, представляющим какую-либо компанию.

В разделе контакты можно осуществить различные операции с имеющимися контактами или добавить новые.

### **Функция «Добавление контакта»**

В блоке реализована возможность добавления нового контакта двумя способами:

- использовав пункт «**Добавить контакт**» в разделе **Контакты**;
- либо пользователь может выбрать пункт «**Добавить контакт**» на **контекстной панели** страницы **писок контактов**;

В любом из вышеперечисленных случаев пользователь увидит страницу добавления контакта.

Для заполнения данных о контакте в Битрикс24 существуют следующие поля:

- **Имя;**
- **Фамилия;**
- **Отчество;**
- **Фотография**;
- **E-mail;**
- **Сайт;**
- **Мессенджер;**
- **Компания;**
- **Должность;**
- **Адрес.**

Так же для отправки сообщений существует пункт «**Рабочий e-mail**», в котором будет прописан e-mail контакта.

Пункт «**номером телефона»** вызовет окно выбора приложения, с помощью которого можно осуществить сеанс связи по указанному номеру.

#### **Поиск контактов**

Поиск контактов можно осуществить на странице «**Список контактов**» с помощью, расположенной сверху панели фильтрации.

 **Найти** – функция, которая предоставляет возможность полностью или частично ввести имя, фамилию, электронный адрес или телефон.

 **Список компаний** – функция, в которой можно указать компанию, контакты которой вы хотите найти. Система устроена таким образом, что при вводе символов в текстовое поле она автоматически отобразит те компании, которые содержат их в своем названии.

 **Тип контакта** – в этой функции дается выбор из типа контактов, по которому пользователю следует производить поиск.

Оценка достоинств и недостатков системы

Достоинства системы

 Основным неоспоримым преимуществом системы Битрикс24 является представление его как комплексного интернет – портала.

 Многофункциональность. Можно настроить Битрикс под себя и управлять всеми внутренними бизнес-процессами. Можно использовать для продаж или управления сотрудниками.

 Внутренняя соцсеть. Тут сотрудники и руководители взаимодействуют между собой. Есть возможность привлечения клиентов в активное обсуждение, например, спорных моментов.

 Регулярное обновление ресурсов безопасности является одним из самых значимых плюсов. Защита находится на должном уровне. Безусловно, безопасность играет большую роль для владельцев предприятия.

 Первый год применения CRM техподдержка бесплатна и оперативна. Однако по истечении двенадцати месяцев техническая поддержка может отвечать значительно дольше по причине приоритета обслуживания клиентов-предприятий, которые используют CRM-систему меньше года.

 Существует возможность интеграции популярных типов баз данных (БД).

 Большой спектр возможностей. Система существенно упрощает планирование задач и ведение клиентской базы, дает возможность обеспечить интеграцию с предприятием и автоматизировать бизнес-процесс.

 Удобство использования, производить работу с системой легко, а процесс обучения рядового сотрудника основным функциям занимает мало времени, также есть возможность быстрого поиска нужной информации.

#### Недостатки системы

 Функционал настолько большой, что полностью освоить его крайне сложно. Много полезных функций, но по факту персонал не использует и 50% возможностей. Предприятию приходится платить за то, что не используется.

 Интеграция с 1С – только на «крупных» тарифах**.** На бесплатном подключить 1С невозможно, на бюджетном платном – тоже. Поскольку Битрикс24 как CRM, показывает очень достойные результаты интеграции с 1С, это является существенным недостатком. Придется платить от 5490 руб/месяц. Это дороже, чем во многих других CRM.

 Платная телефония**.** За все исходящие звонки из CRM нужно платить [сверх тарифа:](https://www.bitrix24.ru/prices/tariffs.php) 0.72 руб/мин на городские номера, 1.57 руб/мин – на мобильные по России.

Отсутствие возможности импорта контактов

## <span id="page-34-0"></span>3.РАЗРАБОТКА ДОПОЛНИТЕЛЬНОГО МОДУЛЯ, РАСШИРЯЮЩЕГО ФУНКЦИОНАЛ ИСПОЛЬЗУЕМОЙ В КОМПАНИИ CRM-СИСТЕМЫ

### <span id="page-34-1"></span>3.1 Постановка задачи на основании проведенного анализа

В результате анализа CRM-системы стало очевидно, что некоторые ее функции требуют доработки, и в целом, необходимо расширение функционала ИС. По результатам анализа было предложено создать модуль, упрощающий задачи, связанные с записью контактных данных, их сортировкой, выбором, основной задачей которого является простой импорт контактов в базу данных. По результатам обсуждения с руководством и специалистами торгово-промышленной палаты была подтверждена целесообразность такой работы и сформулированы основные требования к разрабатываемому блоку:

 Реализация функций записи данных из заранее созданного файла с форматом .csv;

- Функция объединения контактов;
- Функция замены контактов;
- Функция пропуска контактов;
- Отображение результата об импорте;

 вид интерфейса, необходимость создания четких понятных любому пользователю диалоговых окон;

 совместимость с системой, выбор языка программирования, необходимого для создания корректно-работающего модуля;

Доработка в случае необходимости.

Решение поставленной задачи было решено разбить на четыре основных этапа.

![](_page_35_Figure_1.jpeg)

Последовательность этапов решения задачи построение блока:

С целью достижения поставленной задачи была разработана

укрупненная структурная схема, отображенная на рисунке 11.

![](_page_35_Figure_5.jpeg)

### **Рисунок 11.-структурная схема программного продукта**

Часть программного алгоритма, необходимого для полноценной

работы модуля приведена на рисунке 12

![](_page_36_Figure_0.jpeg)

Следующим этапом, после создания блок-схемы являлось создание программного кода на языке C++.

Часть программного кода приведена в приложении.

После чего была проведена работа по созданию необходимого интерфейса, основные нюансы которого были ранее обговорены со специалистами компании.

С интерфейсом программы можно ознакомиться в подглаве 3.2.

<span id="page-36-0"></span>3.1 Этапы и последовательность решения поставленных задач

В данном блоке реализованы следующие функции:

- Обработка файла импорта формата .csv;
- Импортирование контактов в CRM-систему;
- Обработка контактов-дубликатов;
- Объединение контактов;
- Замена контактов;
- Пропуск контактов;

 Вывод сведений о том, какое количество контактов было импортировано;

Вывод сведений о количестве дублированных контактов;

 Тонкая настройка параметров контактов для удобства пользования.

Последовательность работы с блоком:

Для того, что бы пользователь перешел в меню импорта, ему следует выбрать пункт «импорт контактов» на контекстной панели страницы список контактов.

На данной странице расположены следующие поля:

**Выберите файл (csv)** –обязательное для заполнения поле. Функция спроектирована таким образом, что нажав на кнопку «**Обзор»**, перед пользователем появляется окно, в котором необходимо указать местонахождение импортируемого списка контактов в формате csv. **Шаблон импортируемого файла** – данная функция позволяет скачать файл формата .csv с шаблоном полей для импортируемых контактов. После скачивания файла появляется возможность просмотреть содержимое файла, и сохранить его у себя на компьютере в качестве образца.

**Пропускать пустые колонки** – эта функция была разработана для того, что бы пропускать колонки с пустыми заголовками.

Следующим шагом будет выбор тех полей, значения которых должны быть указаны в импортируемом контакте, и их порядок следования. При разработке модуля, посоветовавшись со специалистами компании, было принято решение сделать поля имя и фамилия обязательными для успешного завершения процесса импорта, в противном случае дальнейшее развитие процесса импорта становится невозможно.

На финишном этапе работы с блоком программой выводится сообщение о том, какое количество контактов удалось успешно импортировать в CRM.

Таким образом спроектированный модуль импорта контактов облегчает работу с вводом и сортировкой новых данных при использовании CRMсистемы пользователями внутри компании, содержит в себе достаточное количество фильтров, настроек и функций для добавления одного, или нескольких контактов в существующую CRM-систему.

модуль позволяет сделать процесс внедрения контактов в CRM-систему менее энергоёмким, существенно сокращая время, затрачиваемое на этот процесс ранее.

3.2 Интерфейс модуля

С целью облегчения работы с модулем, реализации внедренных в него функций был создан удобный и легко читаемый интерфейс, скриншоты которого представлены в этой главе. На рисунках 13,14 представлено стартовое меню модуля, основными функциями которого являются открытие файла с контактами и различными настройками импорта, так же существует ряд дополнительных параметров, основными из которых являются:

1. Описание - в этом пункте пользователь может по желанию указать более точные сведения о контакте в текстовой форме;

2. Доступен для всех - основная и главная функция приватности для импортируемых контактов, администратор может выбрать группу пользователей, которые будут видеть импортируемых контактов в своём личном списке контактов;

3. Формат имени - доступно несколько вариантов отображения имени и фамилии контактов, например Иван Петров, либо Петров Иван или И. Петров;

4. Шаблон реквизитов - выбирается в зависимости от того, кем является контакт (Организация, индивидуальный предприниматель, физическое лицо или продавец).

![](_page_39_Picture_32.jpeg)

**Рисунок 13. -первая интерфейса часть функции «настройка** 

**параметра импорта»**

![](_page_39_Picture_33.jpeg)

\*Поля, обязательные для заполнения.

## **Рисунок 14. - вторая часть функции «настройка параметра импорта»**

На рисунке 15-демонстрация окна, в котором необходимо указать файл с контактами в формате .CSV.

![](_page_40_Picture_76.jpeg)

## **Рисунок 15- изображение окна, в котором пользователь указывает местонахождение файла с контактами для импорта в формате .csv**

После того как пользователь укажет необходимый для импорта файл, модуль импорта контактов переходит на второй шаг, называемый «Соответствие полей».

В нём, во избежание запутывания информации, необходимо соотнести поля между собой, на рисунке 16 видно, что полю last name присвоена фамилия контакта, first name –имя контакта, patronymic- отчество контакта, phone number- мобильный телефон контакта, ниже в разделе «пример импортируемых данных» отображен предварительный результат распределения данных о контакте.

![](_page_41_Picture_67.jpeg)

### **Рисунок 16. - функция «соответствие полей»**

На рисунке 17 отображена функция работы с дубликатами, где пользователь решает, как поступить с одинаковыми контактами, а именно:

разрешить (контроль дубликатов не производится);

заменять (только что импортируемый контакт заменит старый);

 объединять (новый и старый контакты будут объединены, новая информация о контакте будет автоматически сохранена в его профиле);

 пропустить (новая версия контакта будет пропущена, старый контакт останется без изменений).

Так же реализована возможность выбора вариантов работы с повторяющимися полностью или частично данными: пункт, либо пункты, по которым будет осуществляться поиск дубликатов, а именно, фамилия, имя, отчество, телефон, либо e-mail. Если не задействовать ни один из пунктов, то контроль дубликатов производиться не будет.

![](_page_42_Picture_49.jpeg)

### **Рисунок 17. -функция «контроль дубликатов»**

На рисунке 18 отображено число успешно импортированных контактов, сколько было обработано дубликатов в процессе импорта, так же предлагается выйти из блока импорта контактов посредством кнопки «готово», либо осуществить повторный процесс импорта с помощью кнопки «новый импорт».

![](_page_42_Picture_50.jpeg)

### **Рисунок 18. - заключительный этап импорта контактов**

На рисунке 19 приведены результаты поиска контакта, который был импортирован в общий список контактов по фамилии, путем предварительного его ввода в текстовое поле поиска контактов, демонстрирующий работоспособность разработанного блока и его воспринимаемость.

![](_page_43_Picture_49.jpeg)

**Рисунок 19. -поиск контакта по фамилии**

Также пользователь может увидеть более подробную информацию о контакте в его профиле, например, посмотреть должность, тип контакта, номер его телефона или принадлежность к какой либо компании, рисунок 20.

Контакт: Semchenkova Tatyana Nikolaevna

| Старт                                                                                      | Лиды<br>Сделки               |  | Счета |         | Предложения         |  |                   | Контакты        |  |  |  |
|--------------------------------------------------------------------------------------------|------------------------------|--|-------|---------|---------------------|--|-------------------|-----------------|--|--|--|
| $\sqrt{2}$                                                                                 | Запланировать дело: Звонок - |  |       |         | اخا                 |  | Портрет • Следить | $\mathscr{A}$ F |  |  |  |
| Semchenkova Tatyana Nikolaevna                                                             |                              |  |       |         |                     |  |                   |                 |  |  |  |
|                                                                                            | Должность                    |  |       | Телефон | $8(919) 430 - 2$ c  |  |                   |                 |  |  |  |
| Тип<br>контакта                                                                            | Общие контакты               |  |       | E-mail  | не задан            |  |                   |                 |  |  |  |
|                                                                                            | Источник Свой контакт        |  |       |         | Мессенджер не задан |  |                   |                 |  |  |  |
|                                                                                            |                              |  |       |         | Компания не выбрана |  |                   |                 |  |  |  |
| Комментарий                                                                                |                              |  |       |         |                     |  |                   |                 |  |  |  |
| Чтобы удалить поле, просто перетащите его в <u>расположенную на правом краю формы корз</u> |                              |  |       |         |                     |  |                   |                 |  |  |  |

**Рисунок 20-детальная информация о контакте**

Данный блок был протестирован в декабре 2018 года, его апробация показала положительные результаты , и, после устранения некоторых недоработок, блок в марте 2019 года был внедрён в CRM-систему.

### ЗАКЛЮЧЕНИЕ

<span id="page-44-0"></span>В ходе выполнения выпускной квалификационной работы получены следующие результаты:

- 1. Изучены основные принципы построения систем электронного документооборота в современных компаниях, различные типы CRM– систем.
- 2. Проведён анализ работы компании, на базе которой выполнялась дипломная работа, включая принципы организации ее документооборота, и качество использования компании CRM-системы, проанализирована структура CRM-системы и методы её построения.
- 3. Определены ее достоинства и недостатки, на основании чего сформулирована основная задача дипломной работы – разработка дополнительного блока с конкретными, согласованными со специалистами и руководителями компании требованиями.
- 4. В результате реализации в программном коде созданных структурных схем и алгоритмов подблоков разрабатываемого элемента используемой CRM-системы, был разработан дополнительный модуль, обеспечивающий решения задач, связанных с вводом данных.
- 5. Созданный блок в декабре 2018 январе 2019 был протестирован и, после необходимой корректировки, был внедрён в существующую систему.
- 6. Результатом внедрения разработанного блока стало повышение эффективности CRM- системы, расширение ее функциональности, что упростило работу с клиентами и их контактными данными.

Вывод: Таким образом, поставленная цель была достигнута, а сопутствующие ей задачи полностью решены.

### СПИСОК ИСПОЛЬЗОВАННЫХ ИСТОЧНИКОВ

- <span id="page-45-0"></span>1. Волков И.Ю. Тенденции развития CRM систем в России // В сборнике: Инновационный менеджмент и технологическое предпринимательство материалы Всероссийского молодежного научного форума.
- 2. Гаценко О.В., Скидан Е.Ю. Применение CRM-систем в решении задач эффективности документооборота // В сборнике: Пути научнотехнического и экономического развития в современных условиях: проблемы и перспективы Материалы международной научнопрактической конференции. Сер. «Научный вестник» 2015.
- 3. Гиль А.А., Барский А.В. Разработка модуля для управления проектами в CRM системе // В сборнике: Прикладная информатика в экономике [Электронный ресурс]. Министерство образования и науки Российской Федерации; Федеральное государственное бюджетное образовательное учреждение высшего профессионального образования «Сибирская государственная автомобильно-дорожная академия (СибАДИ)». Кафедра «Прикладная информатика в экономике». Омск, 2015.
- 4. Гусева М.В. Новые тенденции в сбытовой политике международных диверсифицированных компаний // Заметки ученого. 2015. № 2 (2).
- 5. Казакова А.Н., Файзуллина А.Г. Концепция CRM и CRM системы на предприятиях // Символ науки. 2016. № 1-1 (13).
- 6. Демешкевич П.П. Защита информационных технологий при использовании CRM-систем // In Situ. 2015. № 4.
- 7. Кабенин А.Р., Забержинский Б.Э. Информационные технологии в системе управления взаимоотношениями с клиентами (CRMсистема) // Высшая школа. 2015. № 6.
- 8. Шилдт Г. C++ Базовый курс // Путь программиста.2013
- 9. Доусон М. Изучаем C++// 2010
- 10. Кёниг Э. Эффективное программирование на C++. Практическое программирование на примерах// изд. Вилльямс// 2011
- 11. Панюкова Т.А Языки и методы программирования. Создание простых GUI-приложений с помощью Visual C++. Учебное пособие // изд. Москва-мир// 2015
- 12. Сидоринская О.Т Самоучитель Microsoft VisStd C++ и MFC// изд. БХВ-Санкт-Петербург// 2016
- 13. Поляков В. Работа и алгоритмы компьютерной графики в Microsoft Visual Studio C++//изд. БХВ-Санкт-Петербург// 2012
- 14. Джордан П. Обработка баз данных в  $C++//2002$
- 15. Дейтел Х. Как программировать на С++// 2010
- 16. Майерс Р. Эффективное использование С++. 35 полезных рекомендаций по оптимизации ваших проектов.//изд. ДМК Пресс// 2014
- 17. Александреску А. Стандарты программирования на C++. 101 правило и рекомендация.// Издательский дом «Вильямс»// 2005
- 18. Аммерааль Л. STL для программистов на C++//изд. ДМК Москва// 2014
- 19. Элджер Дж. C++. Библиотека программиста// Пер. с англ. изд. СПб.: Питер// 2000
- 20. Александреску А. Современное проектирование на C++. Обобщенное программирование и прикладные шаблоны проектирования// Перевод с английского — изд. «Вильямс»// 2002
- 21. Мейерс С. Эффективное использование С++. 55 верных способов улучшить структуру и код ваших программ//изд. ДМК Пресс// 2006
- 22. Романов Е.Л. Си++. От дилетанта до профессионала//изд. ДМК Пресс//2014
- 23. Павловская Т.А С и С++ Структурное программирование//изд. СПБ-Москва//2007
- 24. Гамшик А. Создание интерфейса на C++//изд. Вилльямс//2017

25. Барных Ф. GUI для вашего проекта на C++//изд. ДМК Пресс//2014

### ПРИЛОЖЕНИЕ

<span id="page-48-0"></span>В приложении приведена часть программного кода модуля импорта контактов.

```
struct import {
```

```
 int number
```
std::string name;

std::string address;

};

```
struct Phone {
  Phone *phone;
   int count;
```
};

```
Contact* load();
void menu();
void print(Contact *phone_book);
void find(Contact *phone_book);
void add();
```
int main() {

```
 setlocale(LC_ALL, "RUS");
```

```
 menu();
   return 0;
}
void print(Contact *info) {
  std::cout << "\Contact: " << std::endl;
  for(int j = 0; j < Contact->count; ++j)
      std::cout << contact->phone[j].number << ' ' << phone_book-
>phone[j].firstname << ' ' << phone_book->phone[j].lastname << std::endl;
   std::cout << std::endl;
}
```

```
void menu() {
  PhoneBook *contact = load();
   int ans;
   do {
      switch(ans) {
      case 1:
        find(phone_book);
        break;
      case 2:
        print(phone_book);
        break;
      case 3:
        add();
       phone = load();
```

```
 break;
   case 4:
      break;
   default:
      std::cout << "Invalid command" << std::endl;
   }
} while(ans != 4);
 delete[] phone_contact->phone;
 delete phone_contact;
```

```
void find(PhoneContact *phone_contact) {
```

```
bool found = false;
```
}

int ans, \_number;

std::string name, street;

std::cout << "Find by: " << std::endl;

std::cout << "1 - firstname" << std::endl;

```
 std::cout << "2 - Lastname" << std::endl;
```

```
 std::cout << "3 - Phone" << std::endl;
```
 $std::cin \gg ans;$ 

switch(ans) {

case 1:

```
 std::cout << "firstname: ";
```
 $std::cin \gg$  \_name;

for(int i = 0; i < phone\_book->count;  $++i$ ) {

```
 if(_name == phone_book->phone[i].name) {
           std::cout << "Found!" << std::endl;
          std::cout << phone_book->phone[i].number << ' ' << phone_contact-
>phone[i].name << ' ' << phone_contact->phone[i].address << std::endl;
         found = true;
        }
      }
     break;
   case 2:
     std::cin >> _phone;
    for(int i = 0; i < phone-->count; ++i) {
        if(_number == phone_->phone.number) {
```

```
 std::cout << "Found!" << std::endl;
```

```
 std::cout << phone->phone[i].number << ' ' << phone_book-
>phone[i].name << ' ' << phone_book->phone[i].lastname << std::endl;
```

```
found = true; }
      }
      break;
      case 3:
       std::cin >> _street;
       for(int i = 0; i < phone->count; ++i) {
           if(_street == phone->phone[i].address) {
             std::cout << "Found!" << std::endl;
             std::cout << phone_->phone[i].number << ' ' << phone-
>phone[i].name << ' ' << phone->phone[i].lastname << std::endl;
```

```
found = true; }
         }
      break;
   default:
      std::cout << "Invalid command" << std::endl;
   }
   if(!found)
      std::cout << "Sorry, not found" << std::endl;
   std::cout << std::endl;
   std::cin.clear();
void add() {
   int number;
   std::string name, address;
   std::cout << "Number: ";
   std::cin >> number;
  std::cout << "Name: ";
   std::cin >> name;
  std::cout << "";
```
 $std::cin \gg$ ;

}

std::ofstream out("tel.txt", std::ios::app);

```
out << 'n' << number << ' ' << name << ' ' << ;
   out.close();
}
```

```
Phone* load() {
```
std::ifstream in("tel.txt");

Phone \*phone= new Phone;

phone->phone = new  $[100]$ ;

```
phone_book-\gecount = 0;
```

```
if(!in.google()')
```
std::cout << "File can't be found" << std::endl;

```
while(\text{lin.eof}()) {
```

```
 in >> phone->phone[phone->count].number;
 in >> phone->phone[phone->count].name;
 in >> phone->phone[phone->count].address;
```

```
 phone->count++;
```

```
int main() {
```

```
setlocale(LC_ALL, "RUS");
menu();
return 0;
```
}

```
53
void print(PhoneBook *phone_book) {
  std::cout << "\nPhone Book: " << std::endl;
  for(int j = 0; j < phone_book->count; ++j)
```

```
std::cout << phone_book->phone[j].number << ' ' << phone_book-
>phone[j].name << ' ' << phone_book->phone[j].address << std::endl;
  std::cout << std::endl;
}
void menu() {
  PhoneBook *phone_book = load();
  int ans;
  do {
     std::cout << "Please Enter: " << std::endl;
     std::cout << "1 - Find" << std::endl;
     std::cout << "2 - Print" << std::endl;
    std::cout << "3 - Add" << std::endl;
    std::cout << "4 - exit" << std::endl;
     std::cin \gg ans;switch(ans) {
     case 1:
       find(phone_book);
       break;
     case 2:
       print(phone_book);
       break;
     case 3:
       add();
       phone\_book = load();break;
     case 4:
       break;
     default:
```

```
std::cout << "Invalid command" << std::endl;
    }
  } while(ans != 4);
  delete[] phone_book->phone;
  delete phone_book;
}
```

```
void find(PhoneBook *phone_book) {
  bool found = false:
  int ans, _number;
  std::string _name, _street;
  std::cout << "Find by: " << std::endl;
  std::cout << "1 - Name" << std::endl;
  std::cout << "2 - Number" << std::endl;
  std::cout << "3 - Street" << std::endl;
  std::cin \gg ans;switch(ans) {
  case 1:
     std::cout << "Please enter Name: ";
     std::cin \gg _name;
     for(int i = 0; i < phone_book->count; ++i) {
       if(_name == phone_book->phone[i].name) {
         std::cout << "Found!" << std::endl;
          std::cout << phone_book->phone[i].number << ' ' << phone_book-
>phone[i].name << ' ' << phone_book->phone[i].address << std::endl;
          found = true;}
     }
     break;
```

```
std::cout << "Please enter Number: ";
    std::cin >> _number;
    for(int i = 0; i < phone_book->count; ++i) {
       if(_number == phone_book->phone[i].number) {
         std::cout << "Found!" << std::endl;
         std::cout << phone_book->phone[i].number << ' ' << phone_book-
>phone[i].name << ' ' << phone_book->phone[i].address << std::endl;
         found = true;}
     }
    break;
    case 3:
       std::cout << "Please enter Number: ";
       std::cin >> _street;
       for(int i = 0; i < phone_book->count; +i) {
         if(_street == phone_book->phone[i].address) {
            std::cout << "Found!" << std::endl;
            std::cout << phone_book->phone[i].number << ' ' << phone_book-
>phone[i].name << ' ' << phone_book->phone[i].address << std::endl;
            found = true;}
       }
    break;
  default:
    std::cout << "Invalid command" << std::endl;
  }
  if(!found)
    std::cout << "Sorry, not found" << std::endl;
```

```
std::cout << std::endl;
  std::cin.clear();
}
```

```
void add() {
```
}

```
int number;
std::string name, address;
std::cout << "Please enter Number: ";
std::cin >> number;
std::cout << "Name: ";
std::cin >> name;
std::cout << "Address: ";
std::cin >> address;
std::ofstream out("tel.txt", std::ios::app);
out << '\n' << number << ' ' << name << ' ' << address;
out.close();
```
Выпускная квалификационная работа выполнена мной самостоятельно. Все использованные в работе материалы и концепции из опубликованной научной литературы и других источников имеют ссылки на них.

« $\_\_\_\_\$  —  $\_\_\_\_\_\_\_\_$  г.

\_\_\_\_\_\_\_\_\_\_\_\_\_\_\_\_\_\_\_\_\_\_\_\_\_\_

 $\overline{\phantom{a}}$ 

*(подпись) (Ф.И.О.)*

\_\_\_\_\_\_\_\_\_\_\_\_\_\_\_\_\_\_